# 08224 Sunucu İşletim Sistemleri

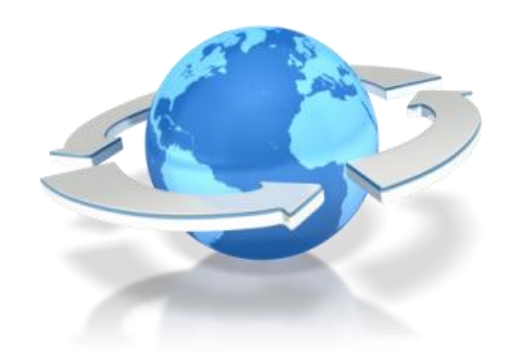

#### Sunucu İşletim Sistemini Ayarlamak ve Yönetmek

Elbistan Meslek Yüksek Okulu 2013 – 2014 Bahar Yarıyılı

Öğr.Gör. Murat KEÇECİOĞLU 18-19 Mar. 2014

- Sunucunu yönet (manage your server)
	- Başlat menüsünü tıkladığımızda menünün en üstünde simgemiz görünür. Ya da;

Başlat →Yönetimsel araçlar→Sunucunu yönet

Start→Administrative tools)→Manage your server

▫ seçenekleri ile sunucunu yönet penceresine ulaşabiliriz.

- Sunucunu yönet (manage your server)
	- Bu aracı kullanarak sunucumuz için gerekli olan rolleri (hizmetleri) yükleriz ya da ihtiyaç kalmayanları kaldırırız (add or remove a role).

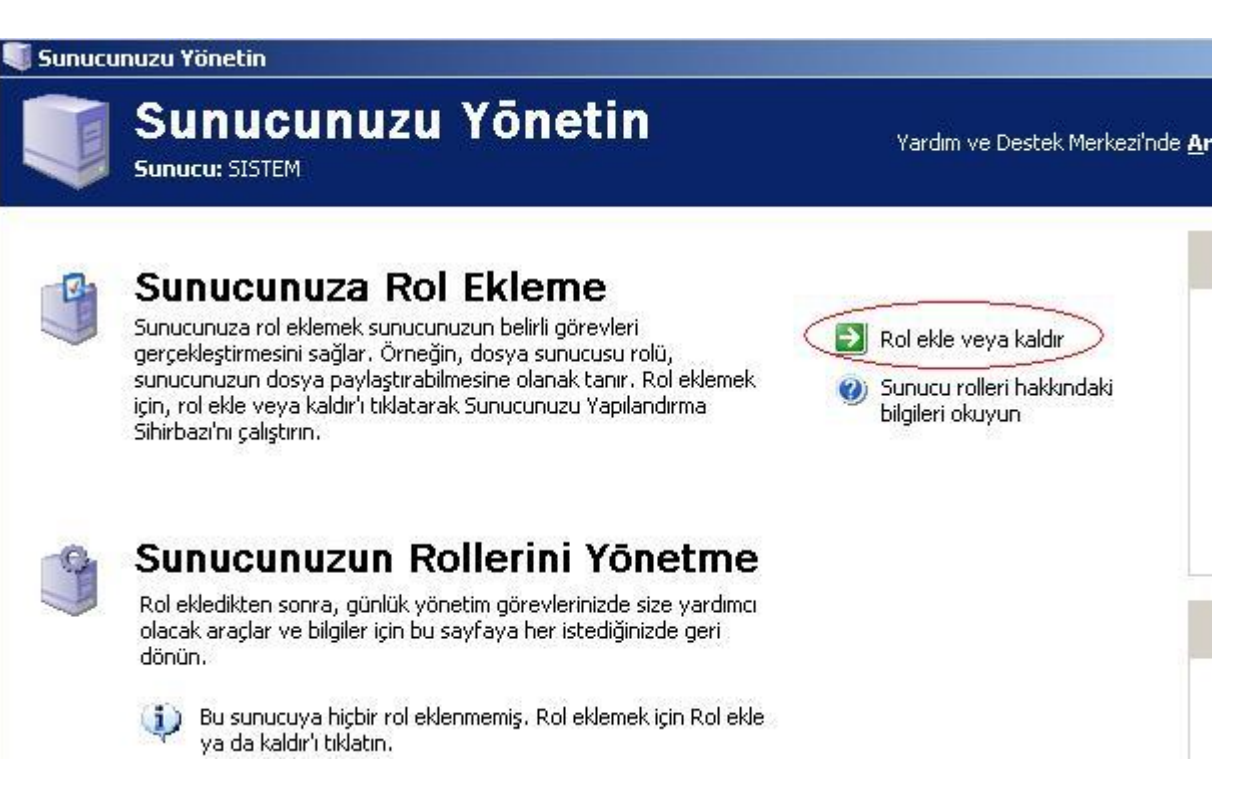

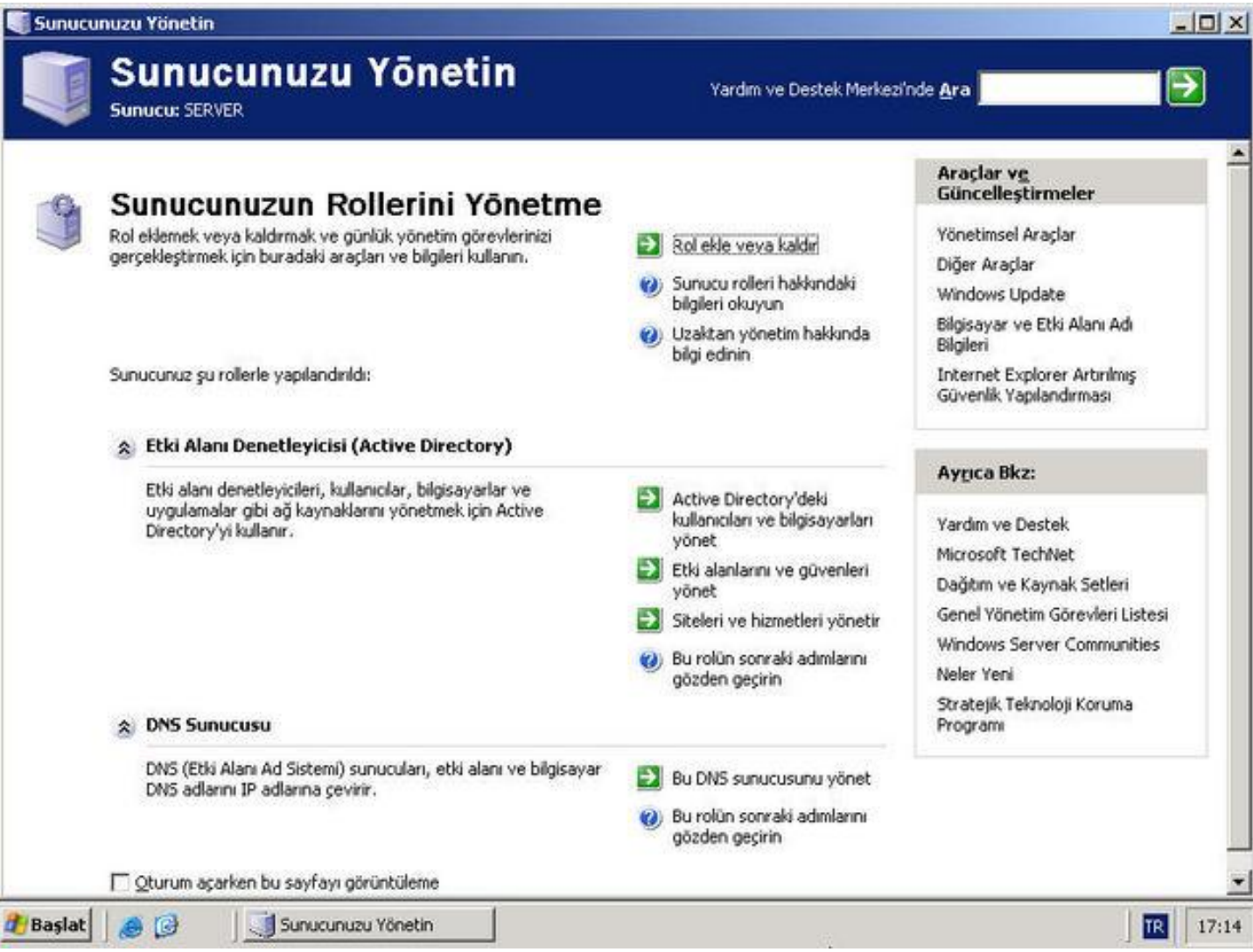

- Sunucunu yönet (manage your server)
	- Rol ekle veya kaldır düğmesine tıklayıp, sonra da ilk gelen mesaja ileri (next) dediğimizde, sunucumuz üzerinde yüklü olan ve henüz yüklenmemiş olan bütün sunucu hizmetlerin listesini görürüz.
	- Bu hizmetlerin neler olduğu yeri geldikçe anlatılacak ve kurulumları yapılacaktır.

Dosya sunucusu rolüne genel bakış Yazdırma sunucusu rolüne genel bakış Uygulama sunucusu rolüne genel bakış Posta sunucusu rolüne genel bakış Terminal sunucusu rolüne genel bakış Uzaktan erişim/VPN sunucusu rolüne genel bakış Etki alanı denetleyicisi rolüne genel bakış DNS sunucusu rolüne genel bakış DHCP sunucusu rolüne genel bakış Akış ortamı sunucusu rolüne genel bakış WINS sunucusu rolüne genel bakış

#### • **Server 2003 destek araçları**

▫ Destek araçları, sistem tanımlama görevinden ağ trafiğini izlemeye kadar her çeşit görevi yerine getirebilecek imkânlara sahip bir yardımcı programlar topluluğudur.

#### **Server 2003 destek araçları**

- Destek araçlarını yüklemek için:
	- Server 2003 kurulum CD'sini CD sürücüye yerleştiririz.
	- Otomatik çalıştır (autorun) ekranından *ek görevleri incele (perform* additional tasks) seçeneğini oradan da *bu CD'ye gözat (browse this CD)* seçeneğini seçeriz.

**Server 2003 destek araçları**

- Destek araçlarını yüklemek için:
	- Windows gezgini (Windows explorer) penceresinden *destek (support)* sonra da *araçlar (tools) seçeneğine çift tıklarız.*
	- Suptools.msi dosyasını çalıştırarak sunucu destek araçlarını kurarız.

#### Win 2003 server CD sini (tekrar takıp) başlattığımızda

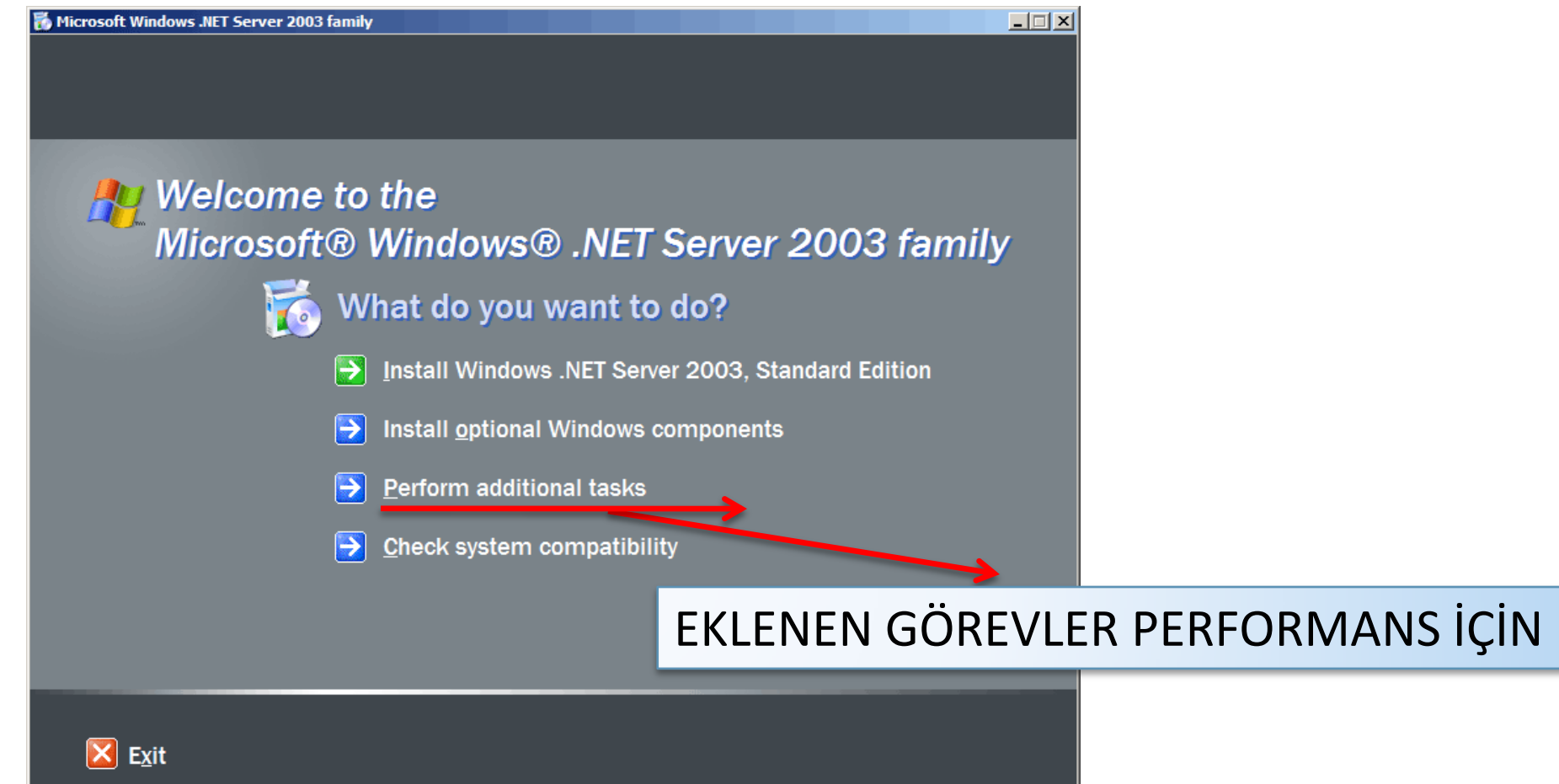

#### **Komut satırı (konsol) yönetim araçları**

- Komut satırı programlarını kullanabilmek için TCP/IP bilgisayarımızda yüklü olmalıdır.
- Komut satırı programlarının çalışması hakkında bir sıkıntımız olursa komut satırında (start $\rightarrow$ run $\rightarrow$ cmd) komutu yazıp sonuna /? Yazarsak o komut ile ilgili yardım bilgileri gelir.

# Sunucuyu yönetmek için kullanılan araçlar run cmd /?

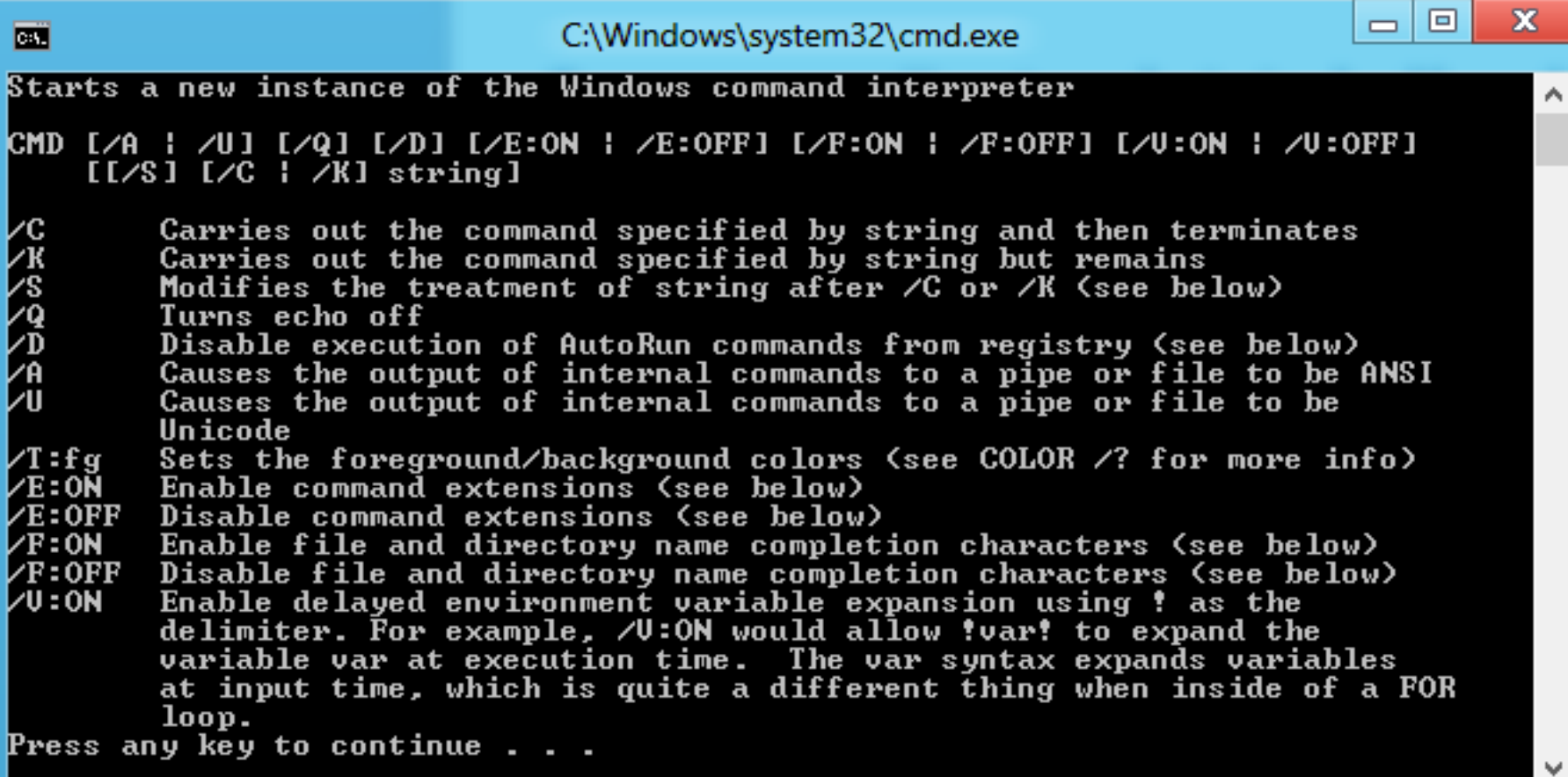

- ARP: IP adresleri ile fiziksel adres eşleştirmelerini yapar.
- AT: Programların otomatik olarak çalışması için zamanlama yapar.
- DNSCMD: DNS hizmetlerini yönetir ve yapılandırır.

- HOSTNAME: Yerel sistemin bilgisayar adını görmemizi sağlar.
- IPCONFIG: Sistemdeki ağ bağdaştırıcılarının tcp/ip özelliklerini görmemizi sağlar.

- NBSTAT: TCP/IP üzerindeki geçerli bağlantıları görmemizi sağlar.
- NET: Ağ komutlarını görmemizi sağlar.
- NETSH: Yerel ve uzak bilgisayar bağlantılarını görmemizi sağlar.

- NETSTAT: İletişim kuralı istatistiklerini görmemizi sağlar.
- NSLOOKUP: IP adresinin durumunu denetler.

- PATHPING: Ağ yollarını izleyerek kayıp paket bilgilerini görmemizi sağlar.
- PING: Uzak bir bilgisayara olan bağlantımızı sınar.
- ROUTE: Sistem içerisindeki yönlendirme tablolarını yönetmemizi sağlar.
- TRACERT: Uzak bir bilgisayara ulaşmak için kullanılan ağ yolunu görmemizi sağlar.

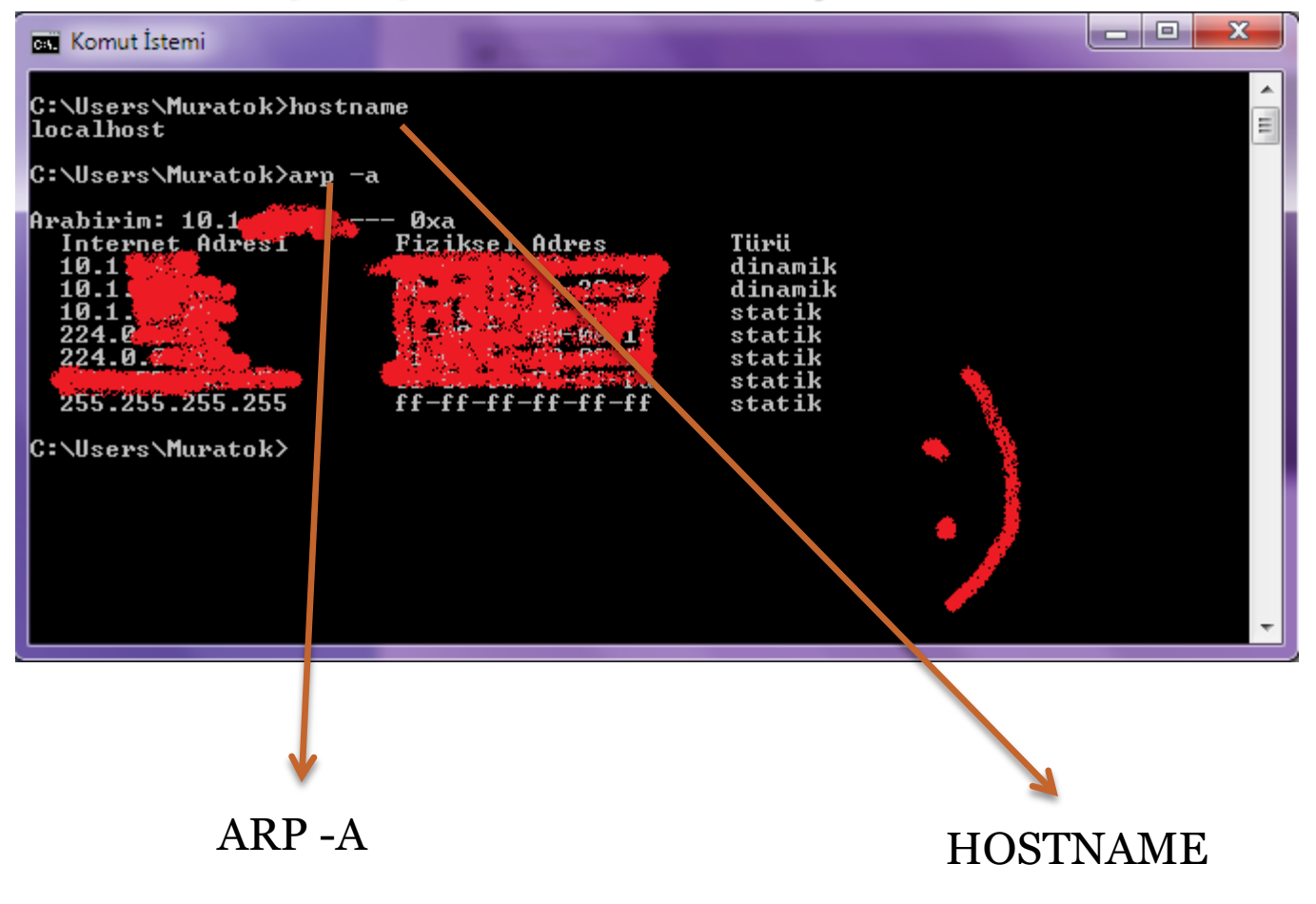

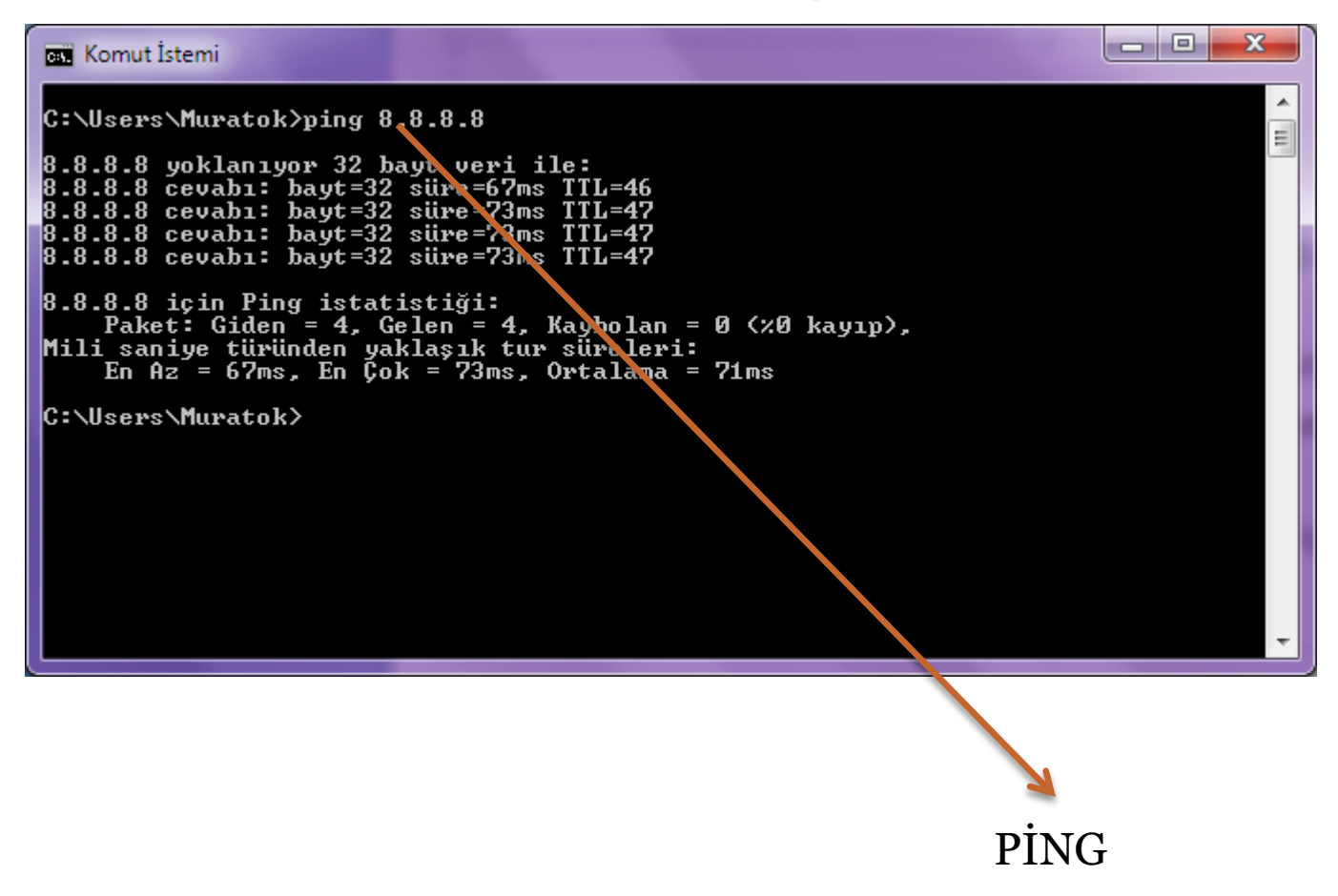

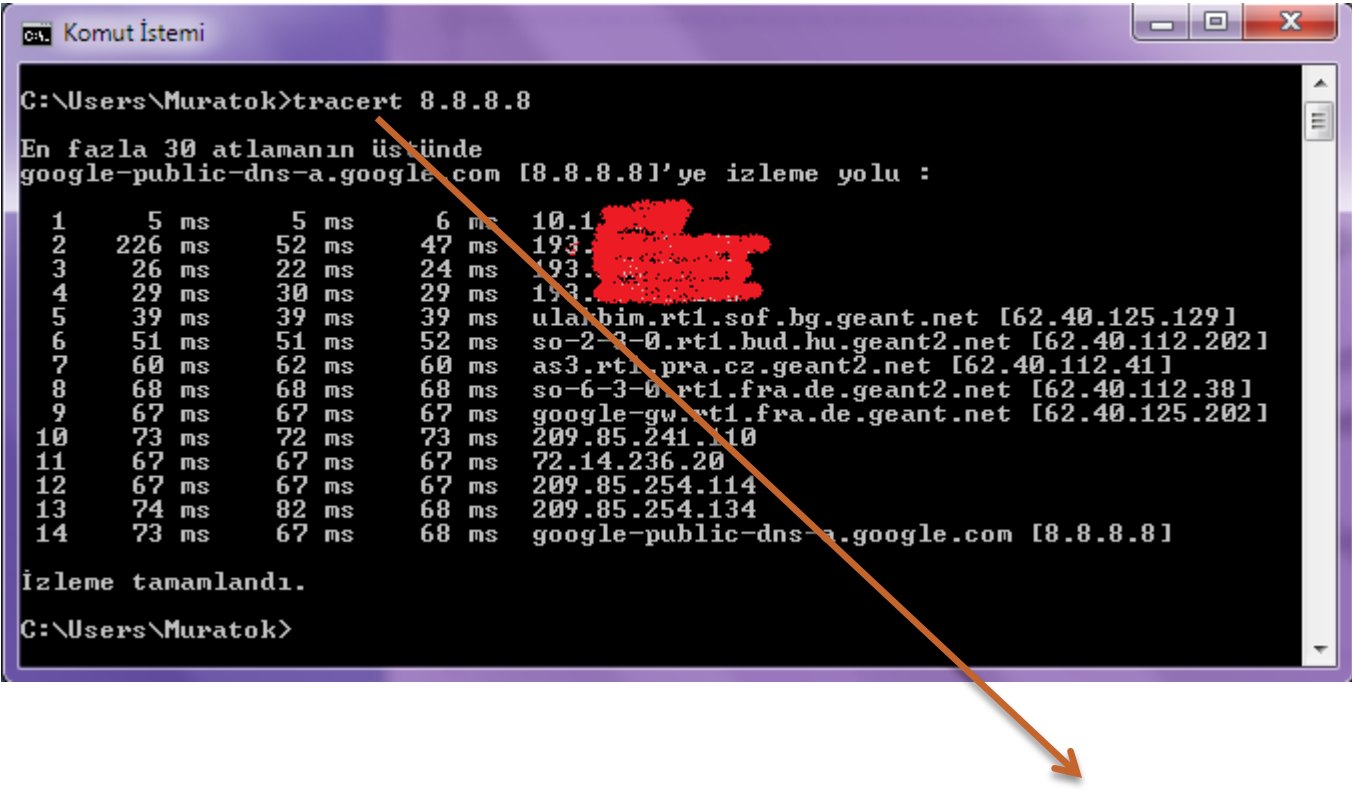

TRACERT

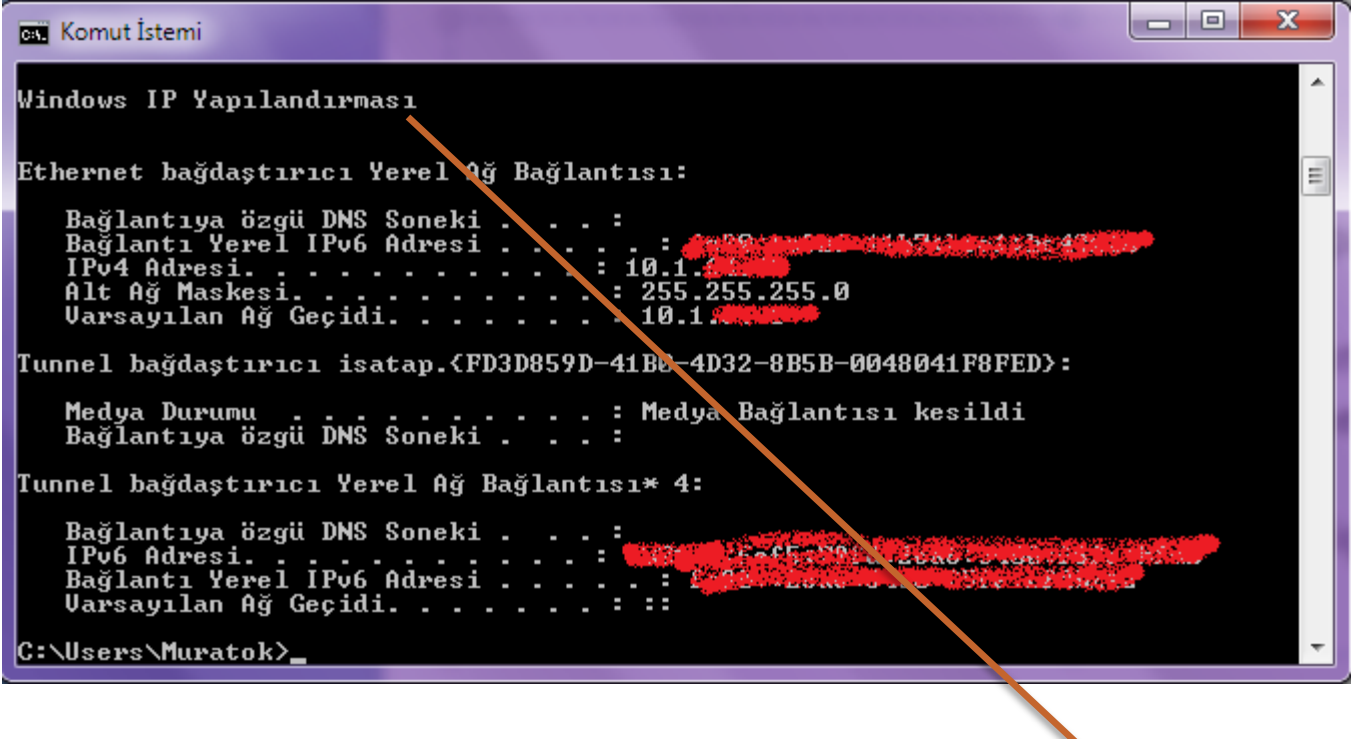

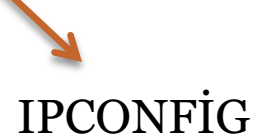

Sunucu üzerindeki konsolda aşağıdaki komutları uygulayınız. (süre 40 dk.)

ARP AT DNSCMD IPCONFIG HOSTNAME **NBSTAT** NET **NETSH** NETSTAT ROUTE PATHPING PING TRACERT

#### **Çalışan Sunucuları Yönetme**

- Sunucular, bir bilgisayar ağının kalbi gibidir.
- Sunucunun en önemli görevi de kaynakların yönetilmesidir.
- Bu görevi yapabilmek için de kullanmamız gereken araçlar vardır.

Bilgisayarı Yönet (Computer Management) Konsolu

- Yönet konsoluna ulaşmanın en hızlı yolu Bilgisayarım (My computer) simgesine sağ tıklamak ve de Yönet (manage) seçeneğini seçmektir.
- Denetim Masası'nda Yönetimsel Araçlar (administrative tools)' dan da ulaşabiliriz.

- Bu konsol: Kullanıcı oturumlarını ve sunucu bağlantılarını yönetir.
	- Yönetimsel uyarıları ayarlar.
	- Donanım aygıtlarını yapılandırır.
	- Disk sürücüleri ve çıkarılabilir depolama aygıtlarını yapılandırır.
	- Ağ hizmetleri ve diğer uygulamaları yönetir.

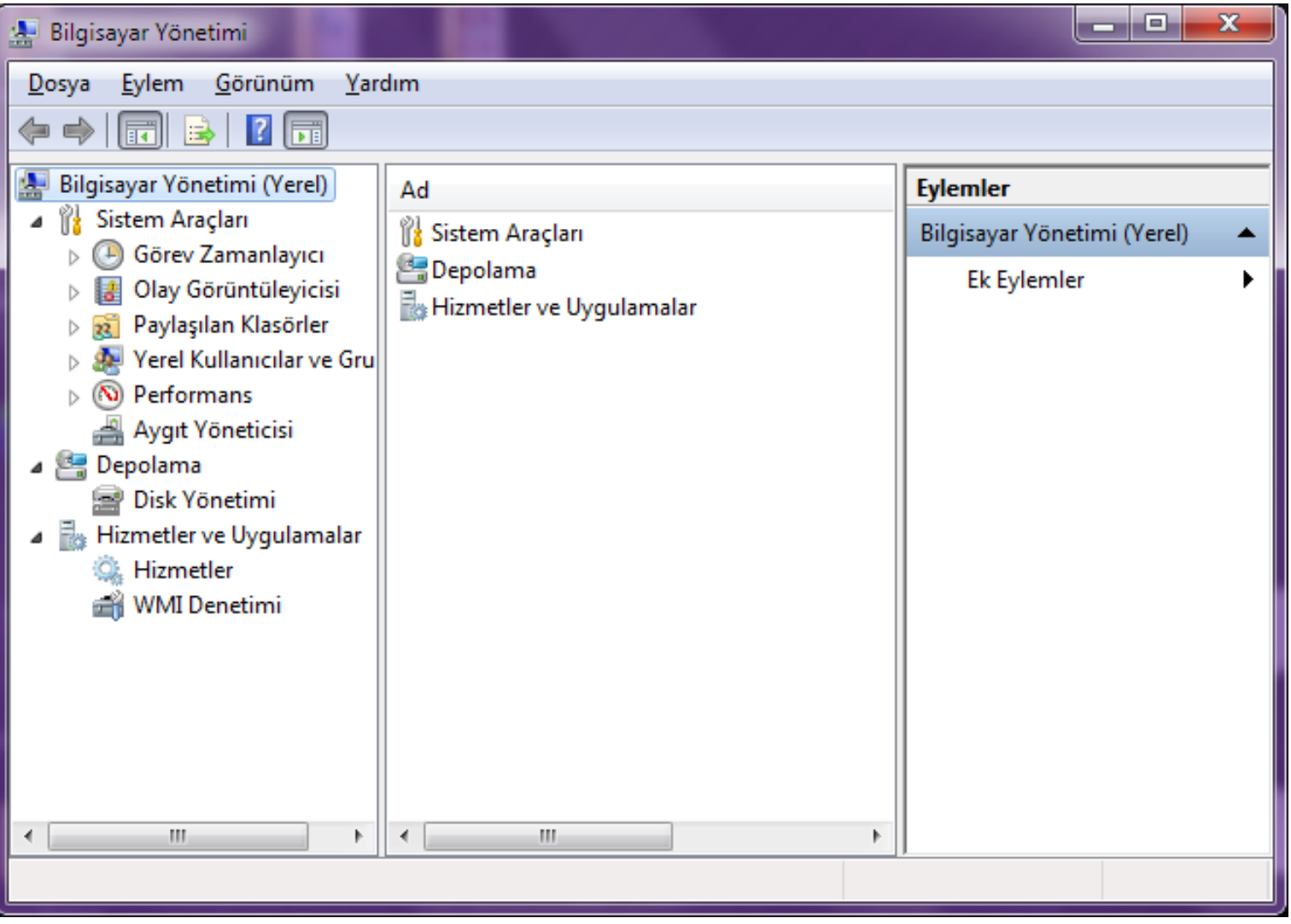

• **Bilgisayarı Yönet→Sistem Araçları (System Tools)**

Sunucumuza bağlı olan sistemleri yönetmek, sistem bilgilerini görüntülemek için kullanılan araçlardır.

• Olay görüntüleyici (Event Viewer): Sunucuya bağlı olan bilgisayarlardan seçtiğimiz bilgisayar üzerindeki olay günlükler.

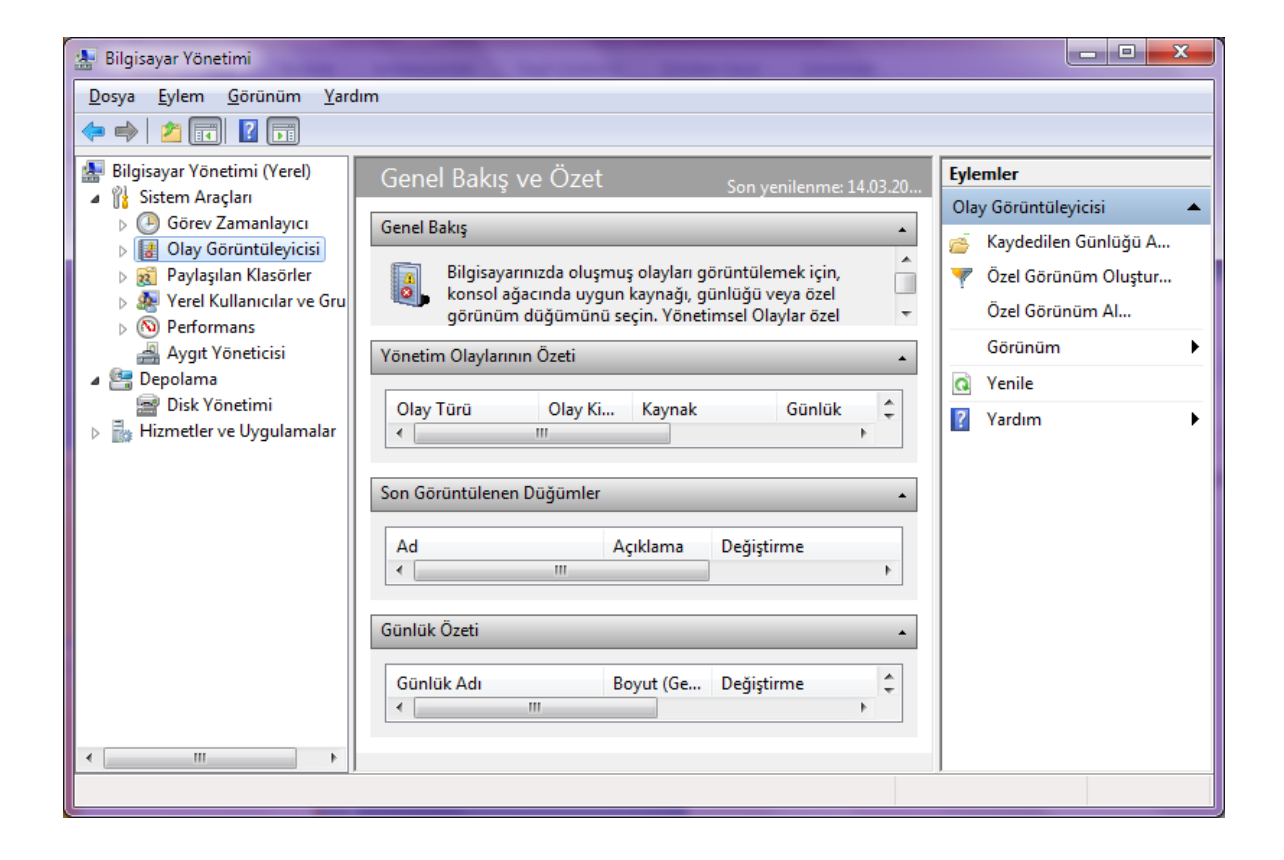

• Yerel kullanıcılar ve gruplar (Local Users and Groups): Sisteme bağlı olan kullanıcıları ve kullanıcı gruplar.

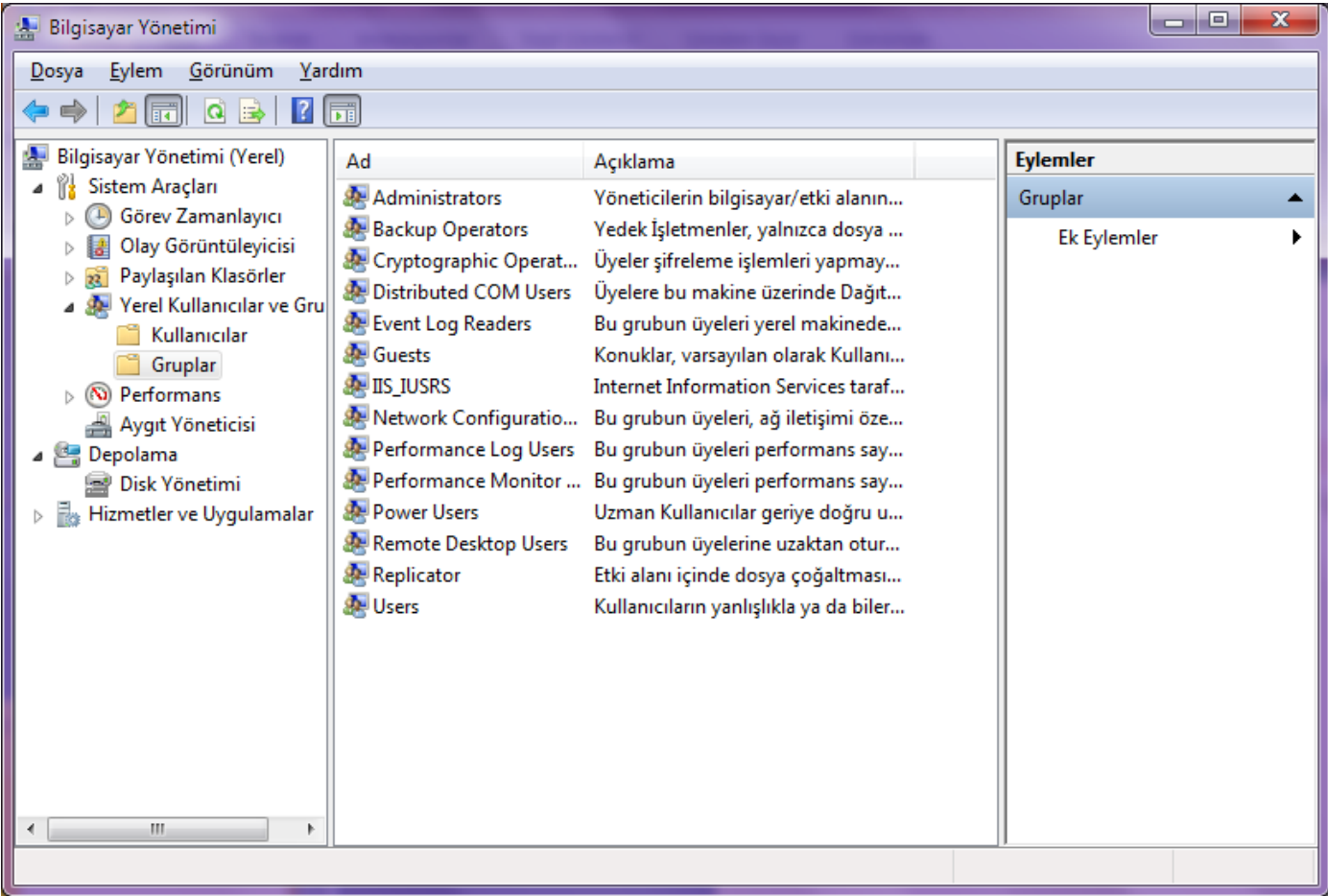

• Paylaşılan klasörler (Shared Folders): Sunucuya bağlı olan kullanıcıların oturumlarını ve açılmış olan dosyaların özellikleri.

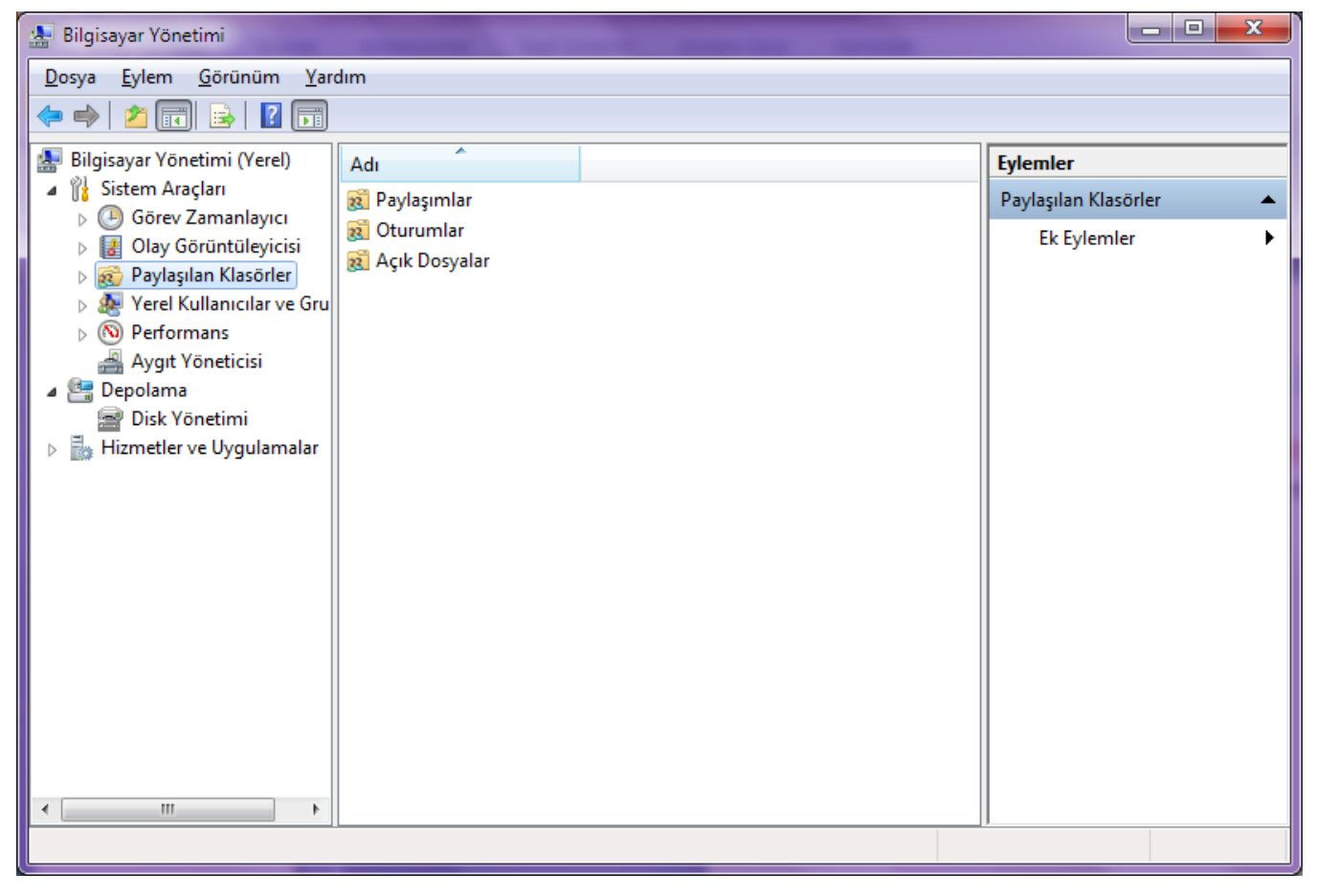

- Performans kayıtları ve uyarılar: Sistemin performansını izler ve bu parametrelere göre günlük dosyaları oluşturur.
- Kullanıcıları performans durumları hakkında bilgilendirmek için de kullanabiliriz.
- Şimdi Cap resmini birlikte inceleyelim.

#### • Performans kayıtları ve uyarılar

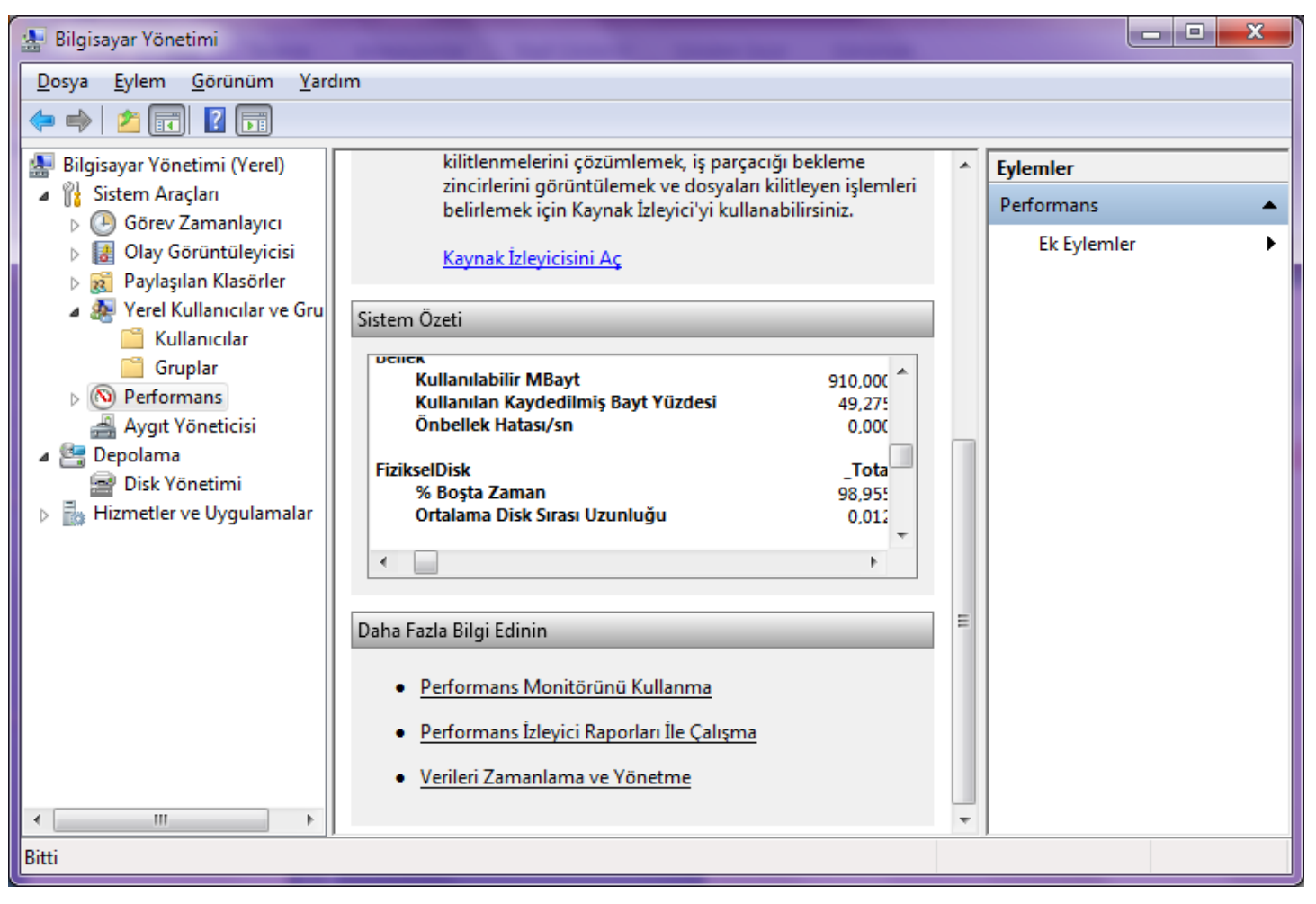

- Aygıt yöneticisi (Device Manager): Herhangi bir bilgisayarda yüklü olan herhangi bir aygıtın durumunu denetlemek için ve onunla ilişkili aygıt sürücülerini güncellemek için kullanılan bir merkezden yönetim aracıdır.
- Şimdi Capture resmini birlikte inceleyelim.

#### • Aygıt yöneticisi (Device Manager)

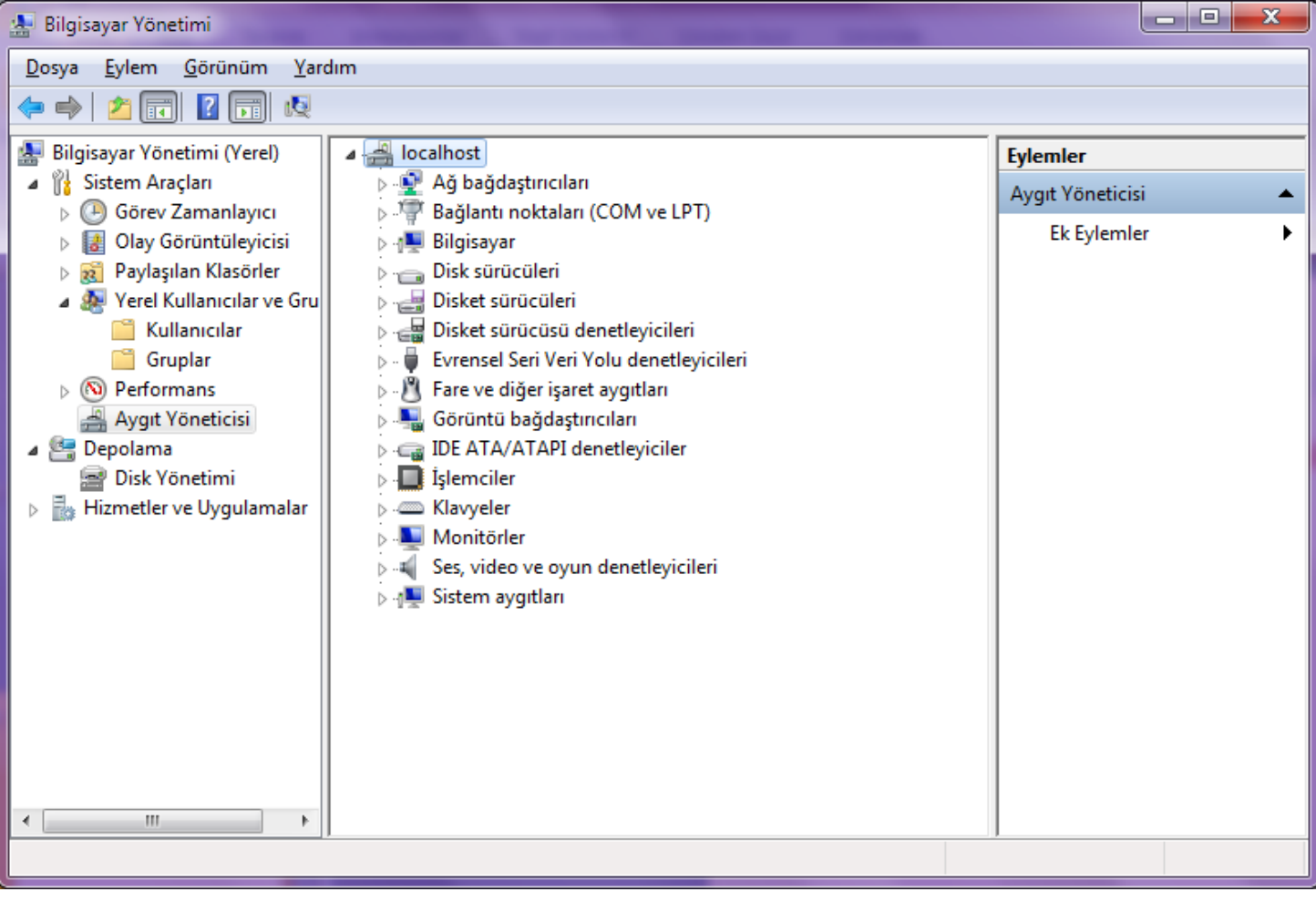

**Bilgisayarı Yönet→Depolama Araçları (Storage Tools)**

- Çıkarılabilir depolama aygıtları (Removable Storage): Çıkarılabilir depolama aygıtları ile ilgili işlem sıralarını, kullanıcı isteklerini yönetir.
- Disk birleştirici (Disk Defragmeter): Bildiğimiz disk birleştirme işlemi yönetir. İstediğimiz diske birleştirme işlemi uygulayabiliriz.
- Disk yönetimi (Disk Management): Sabit diskleri, disk bölümlemelerini, RAID sürücülerini yönetir.

#### **Bilgisayarı Yönet→Depolama Araçları (Storage Tools)**

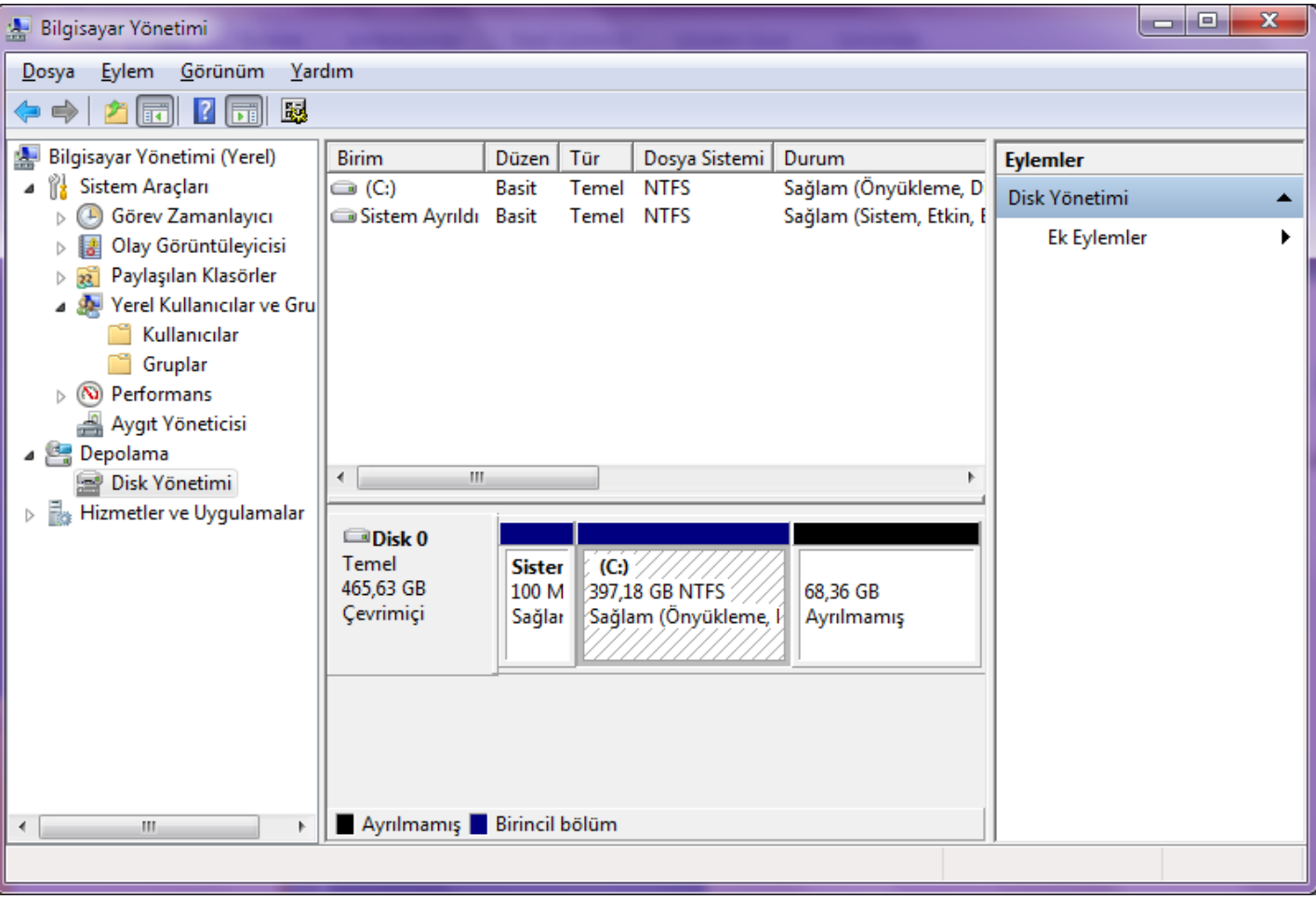

#### **Bilgisayarı Yönet→Hizmet ve Uygulamalar (Services and Applications )**

- Sunucumuz üzerinde bulunan hizmetleri ve yürütülen uygulamaları yönetmek için kullanılan araçtır.
- Bu hizmetler aracına, başlat→yönetimsel araçlar üzerinden
- de ulaşabiliriz.
- Sunucumuzun verdiği ya da vermesini istediğimiz hizmetlerin hepsini buradan yönetmemiz mümkündür.

- Sunucu üzerinde anlatılan yönetim servislerini inceleyiniz.
- Anlamadığınız yeri tekrar sorunuz.
- Süre 40 dk.

#### Sunucu İşletim Sistemleri Server Operating System

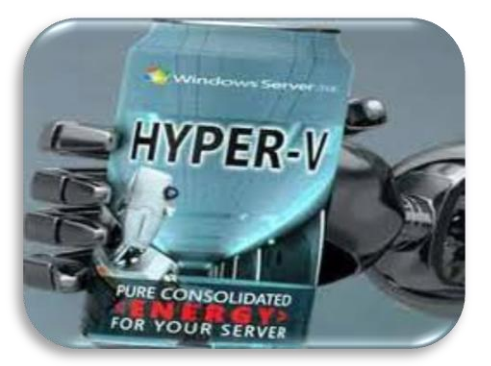

Devamı Haftaya…